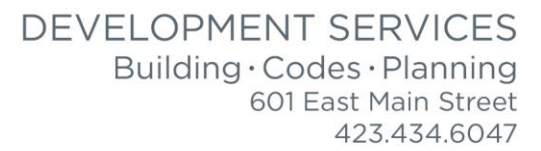

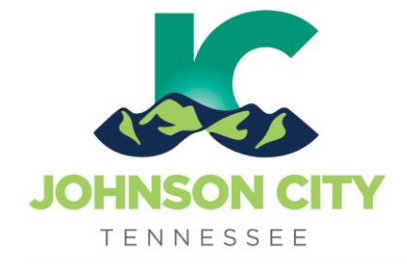

# City of Johnson City – CityView Portal – Registration & Viewing Permits

Revised 3/4/2019

Go to [www.johnsoncitytn.org](http://www.johnsoncitytn.org/) 

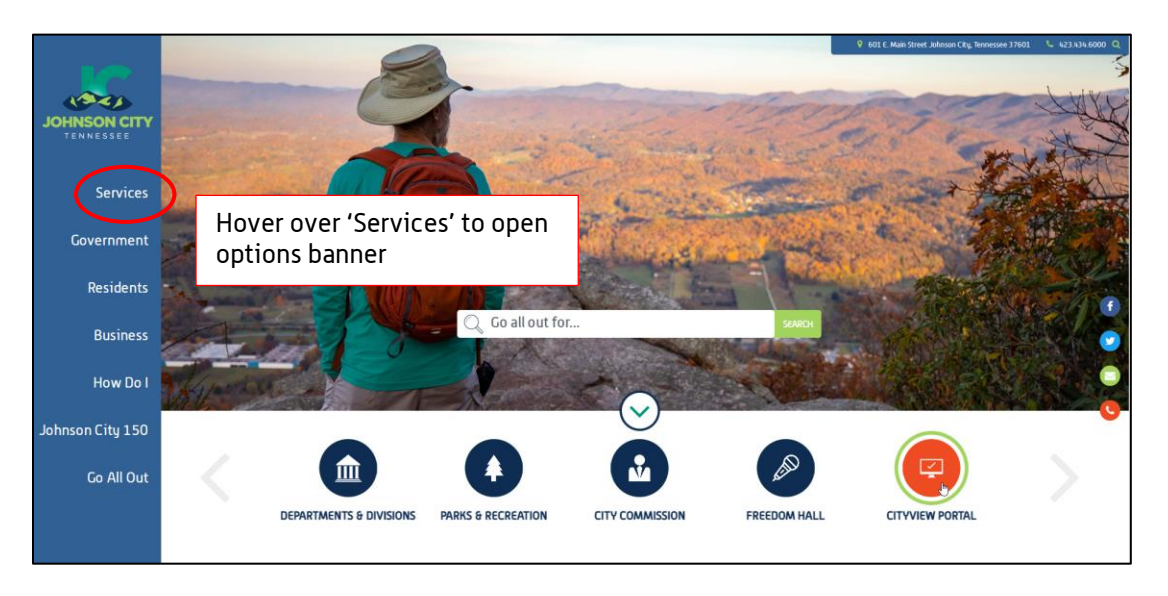

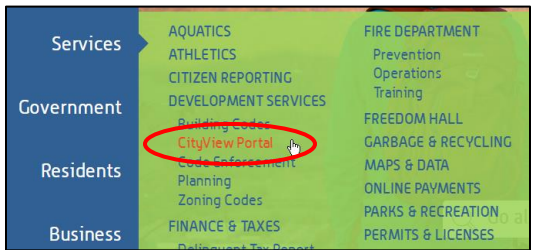

OR, go to:<https://jc-cityviewweb.johnsoncitytn.org/CityViewPortal/>

## Click 'Register'

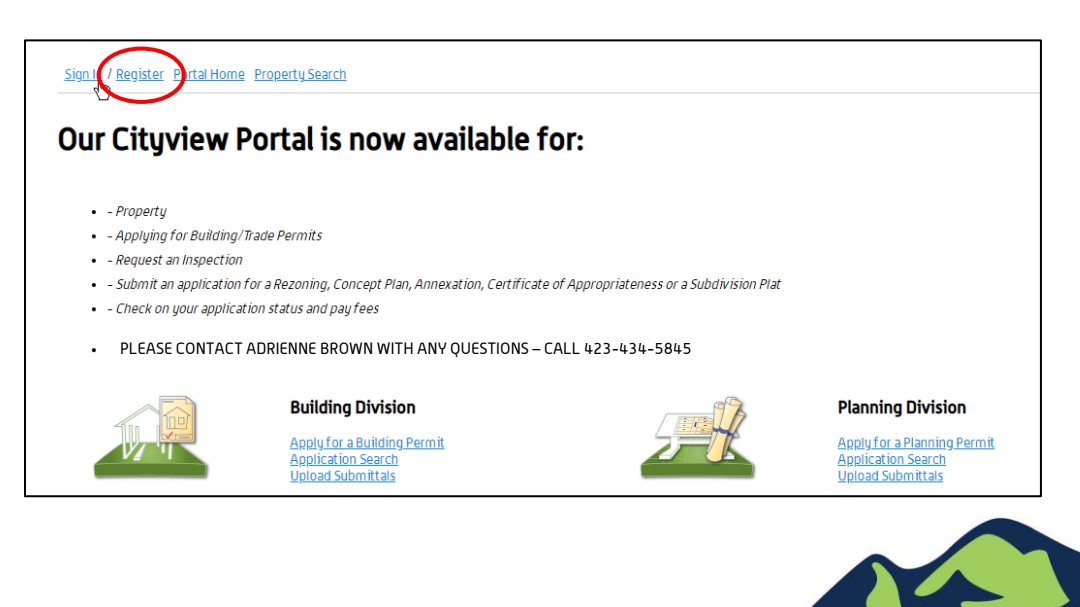

### City of Johnson City – CityView Portal – Registration & Viewing Permits Revised 3/4/2019

### Register a New Portal Account

#### Step 1: Create Account

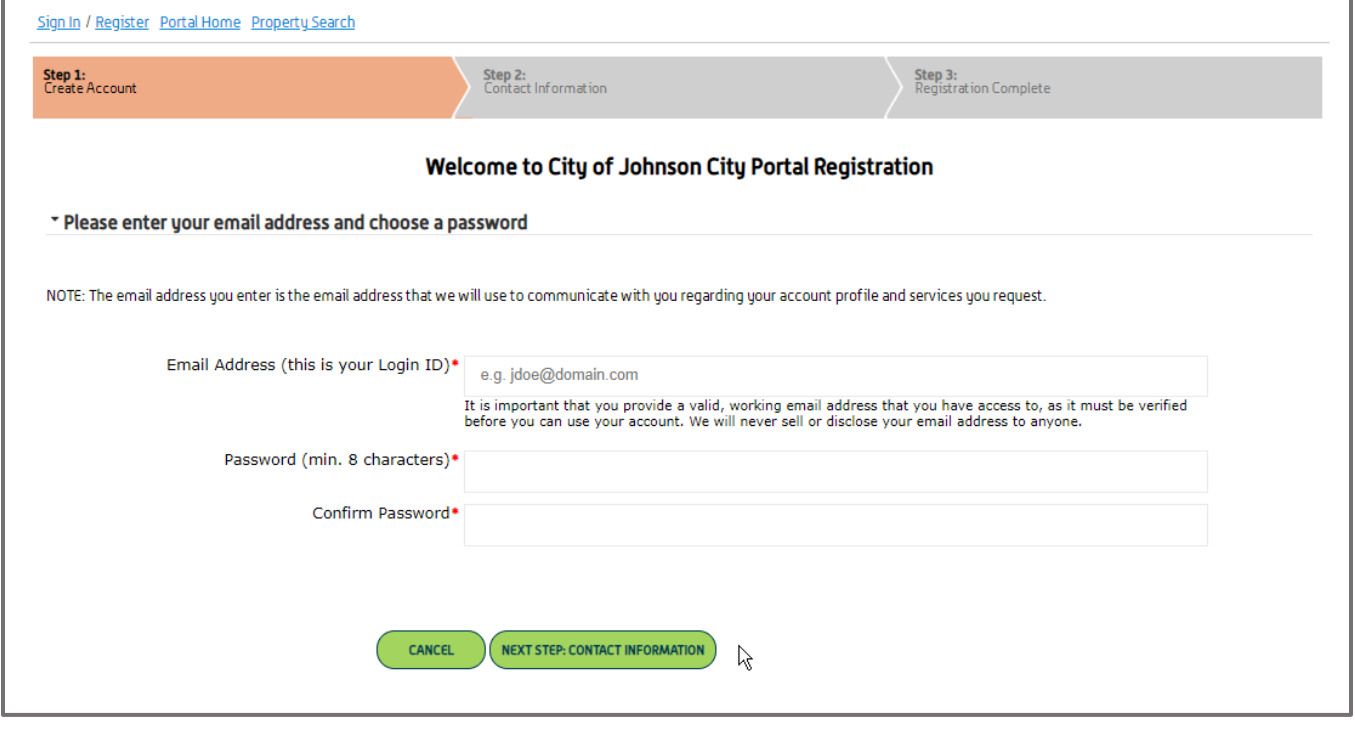

Please note: There will be a verification email sent before registration is complete, you will not be able to log in until you receive the email and click the link. This email address will receive all permit, application, and portal information.

If you do not see that you have received the email within 30 minutes, please check your SPAM folder.

## Step 2: Contact Information

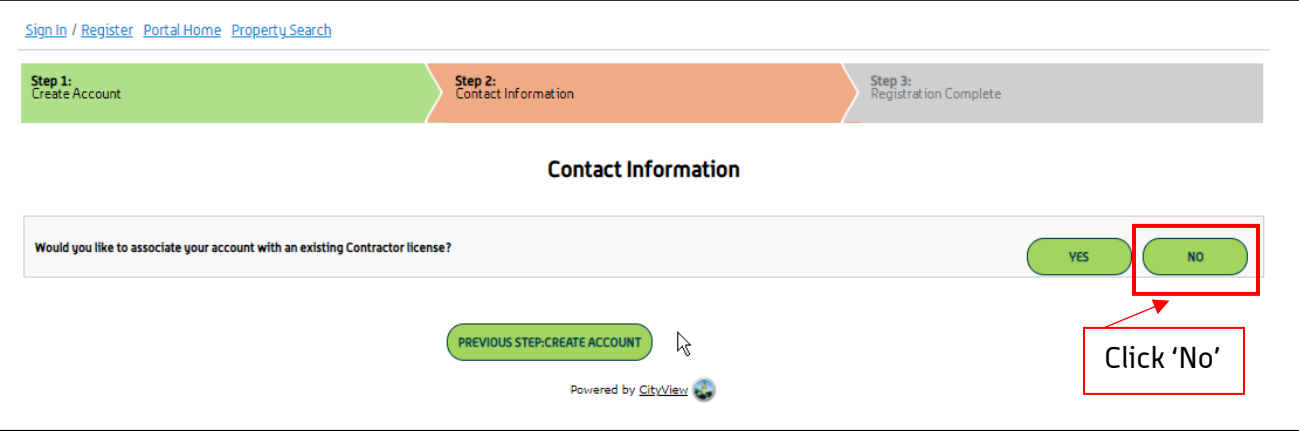

The system may recognize your email address from your contractor information in our system. If you would like to link to the existing information, click 'YES' and you will not have to enter any additional info, you will only need to complete the registration within your email.

If you ARE a contractor, but want to set up a personal account separate from your contractor account, click 'No', not a contractor. The account can be linked to your contractor account after it is set up.

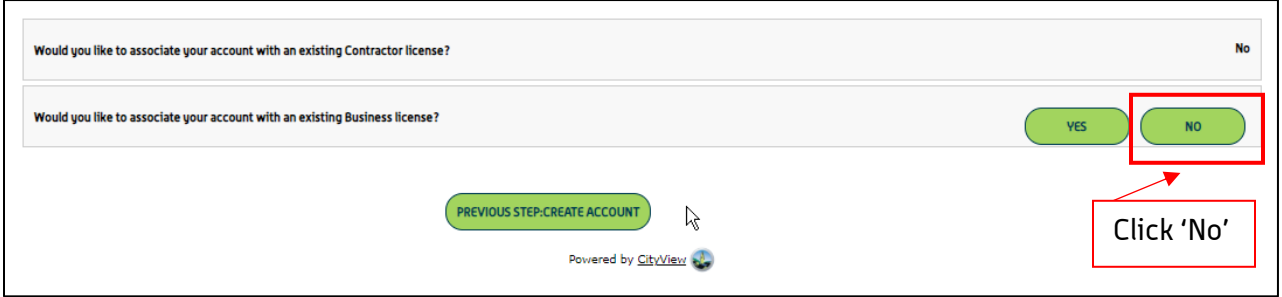

Step 3: Enter Contact Information

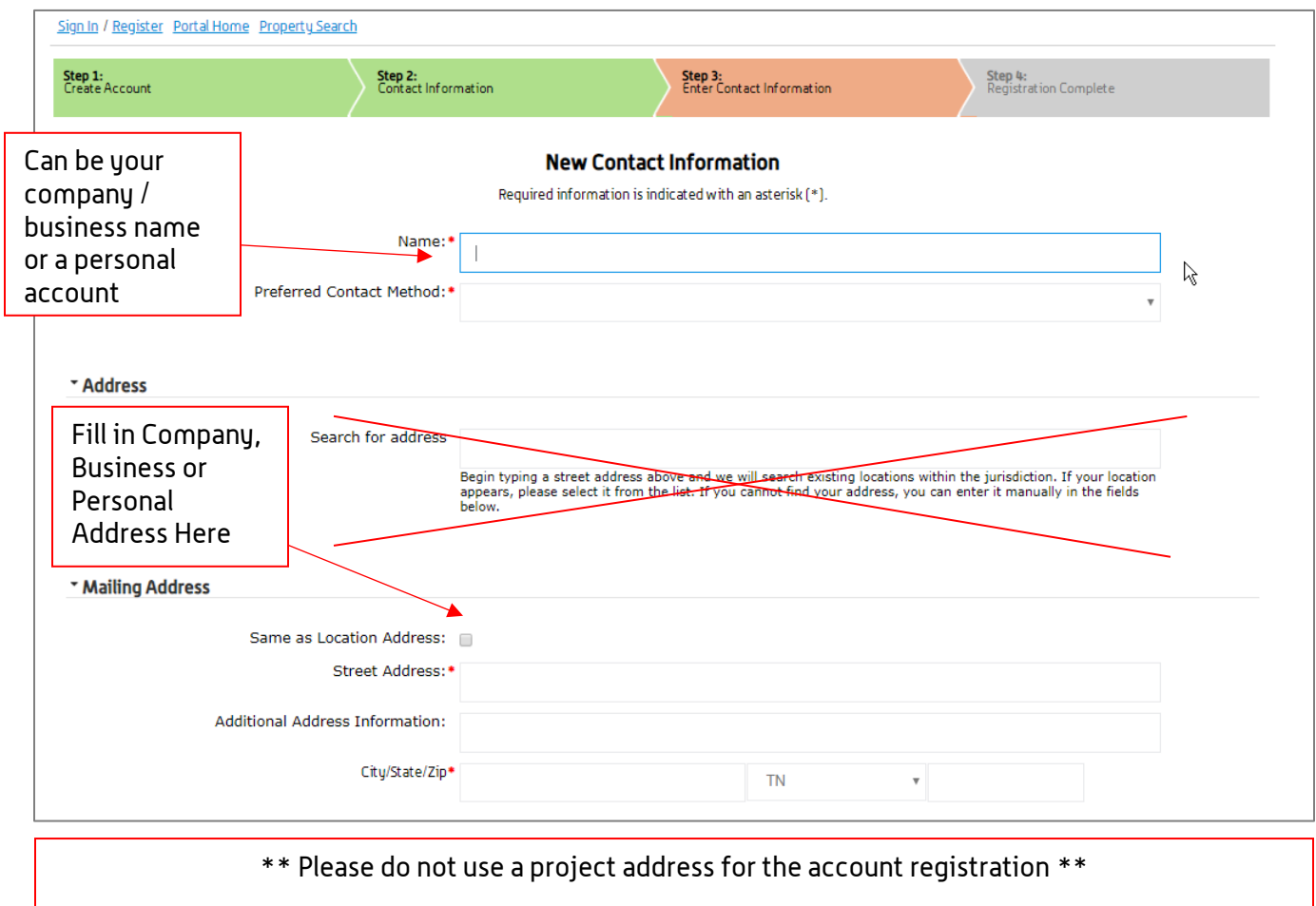

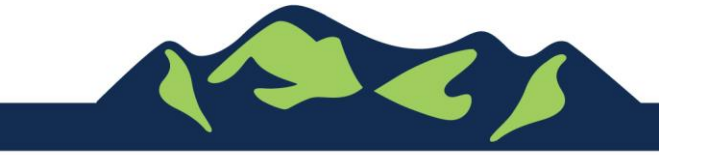

## City of Johnson City – CityView Portal – Registration & Viewing Permits Revised 3/4/2019

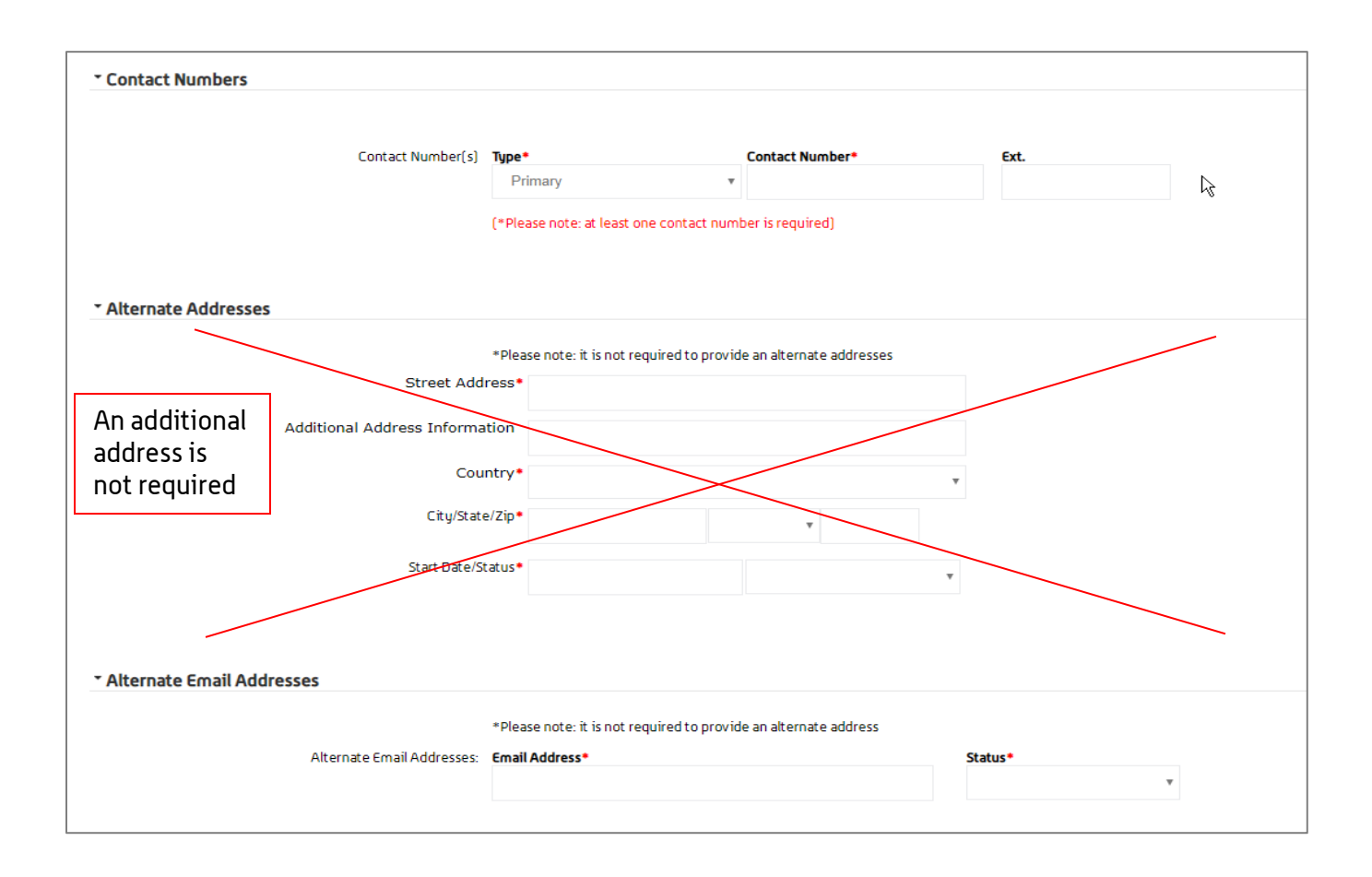

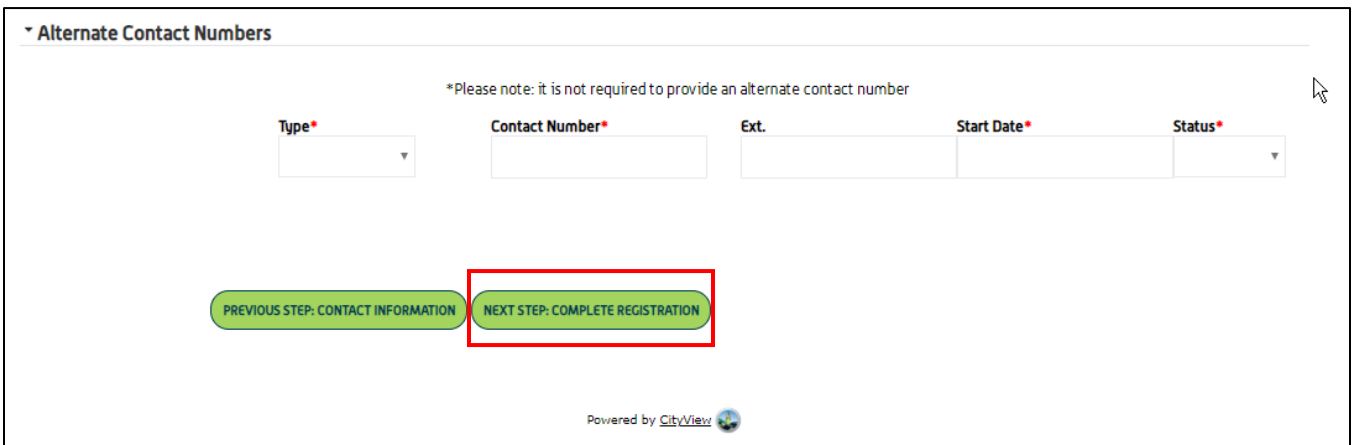

Please note: There will be a verification email sent before registration is complete, you will not be able to log in until you receive the email and click the link. This email address will receive all permit, application, and portal information.

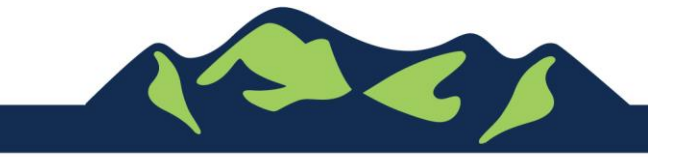

Page 4 of 5

#### City of Johnson City – CityView Portal – Registration & Viewing Permits Revised 3/4/2019

View your Associated Projects

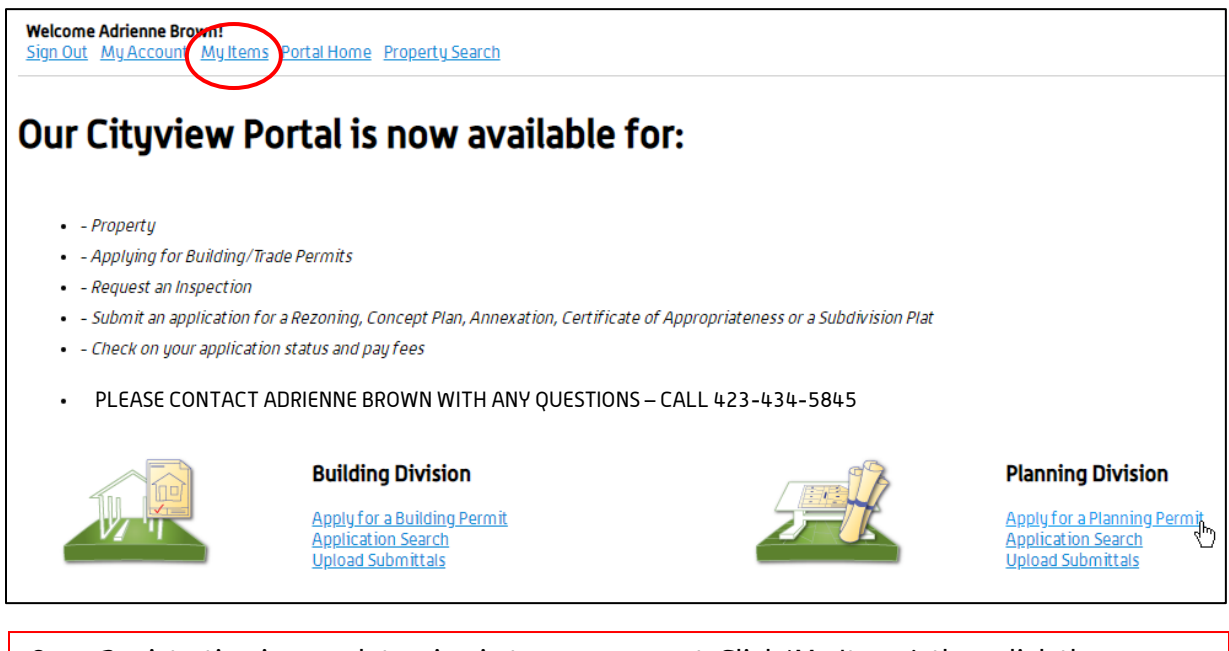

Once Registration is complete, sign in to your account. Click 'My Items', then click the appropriate application category. All of your related applications and permits will be shown. Sort by any of the column headers, Reference Number, Address, Type, etc.

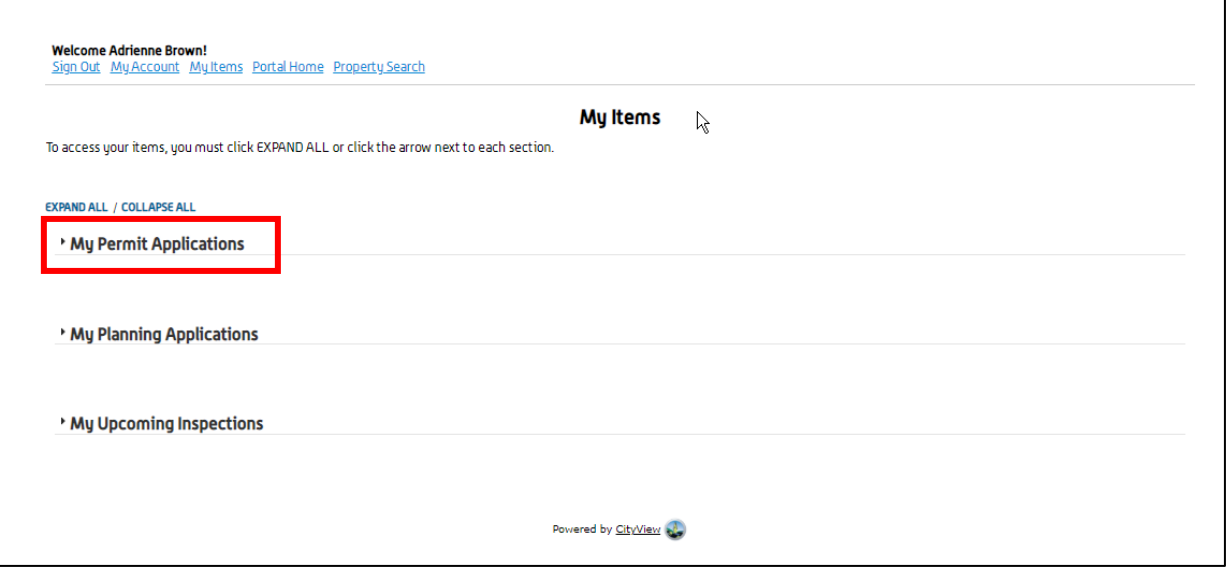

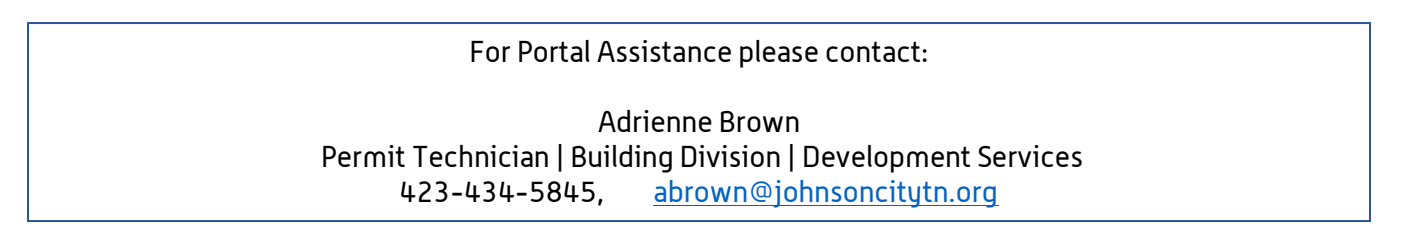

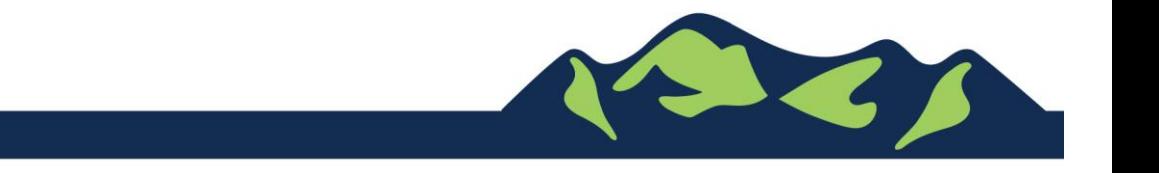

Page 5 of 5